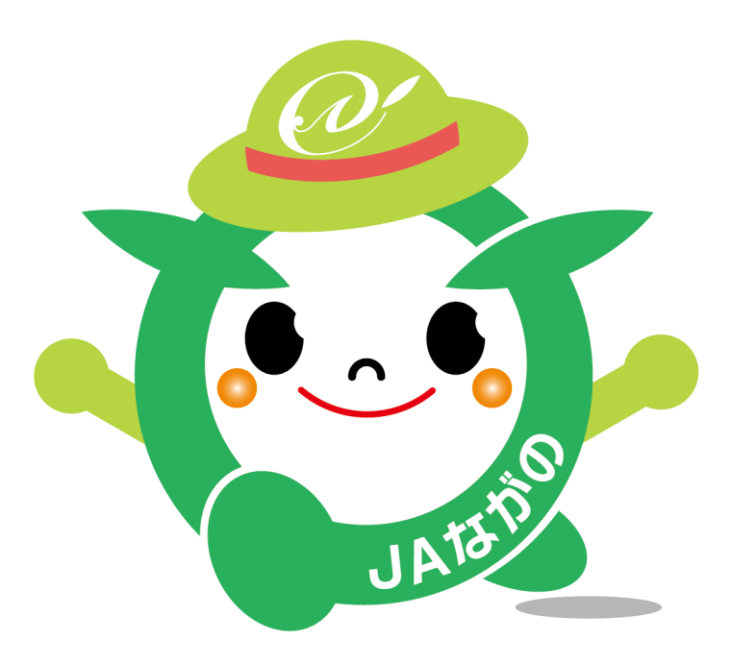

# **JA**と**ネット**を通して**簡単**に**つながれる! 「ながまるWEBサービス 」**

# 登録手順書 1.0版

【お問い合わせ先】 ながまるWEBサービス ヘルプデスク TEL:026-226-8686

**スタートガイド 1**

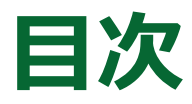

- 1. 「ながまるWEBサービス 」概要…3ページ
- 2. 新規会員登録方法**(★必読)**…4ページ
- 3. 登録手順 **※第3章の「新規会員登録方法」を必ず読んでから登録方法を ご選択ください**
	- 3-1.会員登録ガイド-メール編-…5,6ページ
	- 3-2.会員登録ガイドー既存ユーザ編ー…7,8ページ
	- 3-3.会員登録ガイド-LINE編-…9ページ

### 1. 「ながまるWEBサービス 」概要

### **JA**と**ネット**を通して**簡単**に**つながれる!**

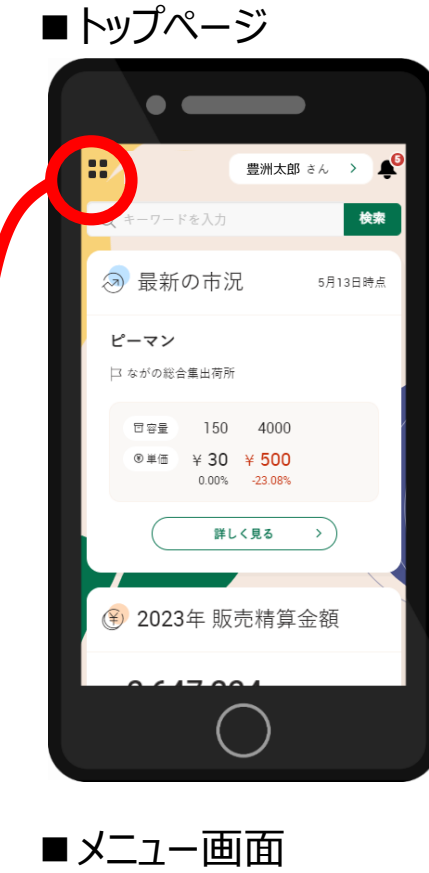

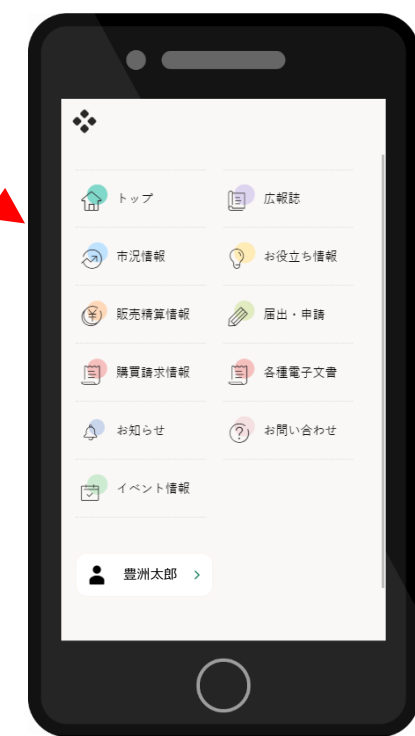

#### **01 毎日の市況と推移を簡単に把握できます**

- •最新の市況情報をいつでもチェック
- •日々の市況の推移を視覚的に確認できます

#### **02 販売精算情報をいつでも確認!**

- •月毎の販売金額をグラフで見れます
- •販売精算金額の明細や販売精算書も閲覧可能

#### **03 購買請求情報をいつでも確認!**

- •毎月の購買金額をグラフで見れます
- •購買金額の明細や購買請求書も閲覧可能

#### **04 最新のお知らせがすぐ分かります**

•JAからのお知らせを簡単に受け取り、確認できます

#### **05 イベント情報の閲覧・申し込みが出来ます**

- •イベントへの申し込みがWeb上で可能になります
- •参加予定のイベントは一覧から簡単に見れるから便利

#### **06 広報誌をスマホで読めます!**

•JAの広報誌Vividをスマホから閲覧できます

#### **07 お役立ち情報が簡単に見れて便利!**

•JAから皆様へのお役立ち情報をお届けします

#### **08 届出・申請をWebから実施できます**

•各種の届出・申請をスマホから手軽に行えます

#### **09 各種電子文書がWebから確認できます**

•出資配当金振込通知書や利用高配当通知書など、紙で配布されて いた文書をWeb上で受取り、閲覧が可能になります

#### **10 お問い合わせがスマホから簡単に!**

- •お問い合わせをスマホから楽々実施
- •JAとのやり取りは対話形式で見れて分かりやすくなります

### 2. 新規会員登録方法

ながまるWEBサービス の登録手順は3つあります。以下のフローをた どり、ご自身の登録手順を見つけて頂くようお願いいたします。

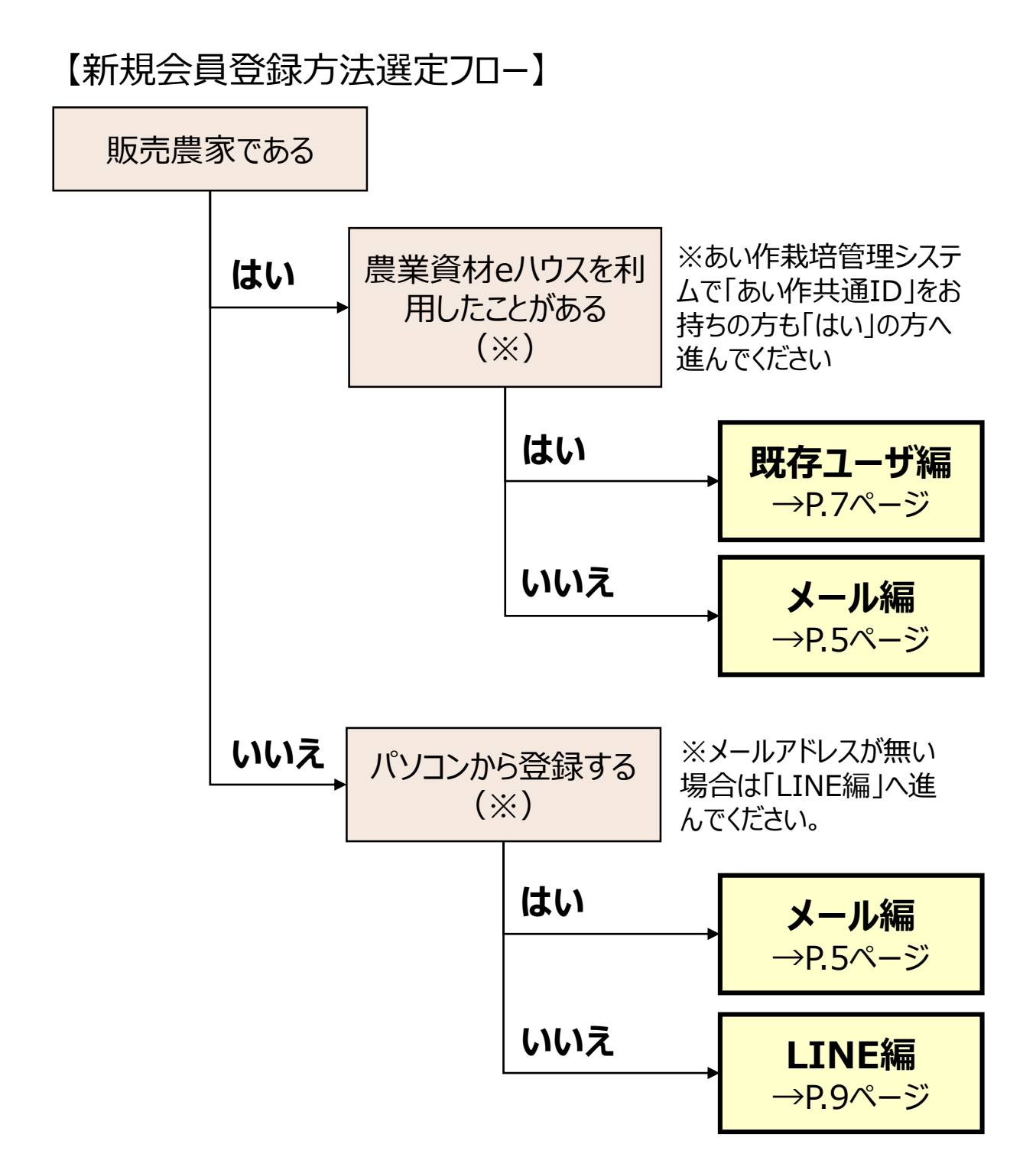

## **3-1.会員登録ガイド -メール編-①**

![](_page_4_Figure_1.jpeg)

### **3-2.会員登録ガイド -メール編ー②**

![](_page_5_Picture_1.jpeg)

### **3-2.登録ガイドー既存ユーザ編ー①**

![](_page_6_Figure_1.jpeg)

### **3-2.登録ガイドー既存ユーザ編ー②**

![](_page_7_Figure_1.jpeg)

## **3ー3.会員登録ガイド -LINE編-**

**STEP1 STEP2 LINE認証を許可する QRコードを読み取る** お手持ちのスマートフォンなどLINE 「認証」画面が立ち上がるので、 アプリをインストール済みの端末で、 「許可する」を押します。 以下のQRコードを読み取ります。 キャンセル **8い作** 許可が必要な項目 ※LINEの「あい ■ 作 という名称とト ンボマークは今後  $\bullet$ ユーザー時別子 (必須) へ 変更になる可能性 がございます ※LINEの友だち追加機能のカメラからは、 アクセス出来ませんのでご注意くださいキャンセル **STEP3 STEP4 ご本人情報を入力 友だち追加をする** 新規会員登録画面が開くので、 お友達追加画面が表示されるので 「組合員コード」と「生年月日」を入 「友だち追加」を押します。 力し、利用規約に同意にチェックを 認証 キャンセル 入れ、「登録する」ボタンを押します。 **LINE**  $\approx$  $\widetilde{\boldsymbol \gamma}$ |用規約(最後までお読み頂くと同意<br>なります) 新規会員登録 **※** ながまるWEBサービス 利用規約 ※LINEの「あい 第一条(規約の目的および適用) **■ 細合員コード** キャンセル 友だち追加 作」という名称とト **利用規約に同意** ンボマークは今後 **生年月日** 変更になる可能性  $\approx$ ~ ~  $\approx$ **登録するボタン** がございます ※利用規約は最後までスクロール頂くとチェックボック スが有効になります **\ご利用開始頂けます/**  $\blacksquare$ H. (a) 最新の市況 ながまるWEBサービス 青首だいこん ながの場花覚典 トップ画面が表示され  $0.45 + 30$ たら、**登録成功**です! 詳しく見る

※スマートフォンのロックを解除した状態でQRコードを読み取ってください